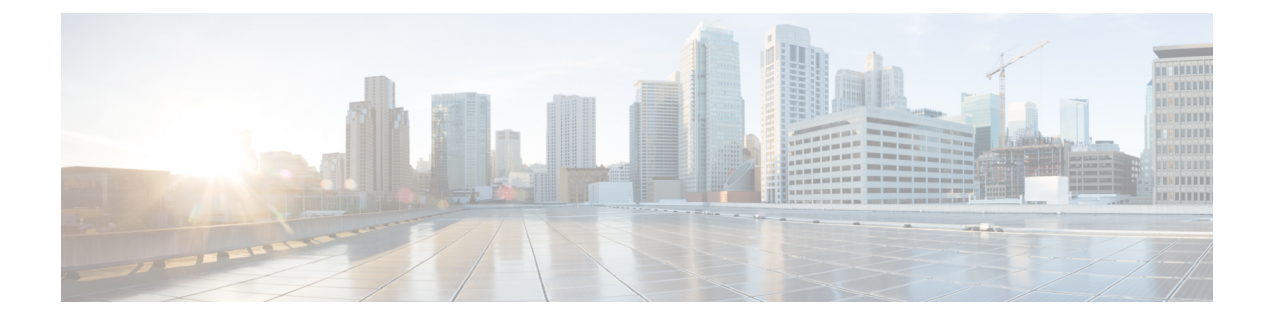

# **IP**プレフィックスと**SGT**ベースの**SXP**フィ ルタリング

セキュリティグループタグ(SGT)交換プロトコル(SXP)は、CiscoTrustSecをサポートする 複数のプロトコルの1つです。SXPは、パケットのタグ付け機能がないネットワークデバイス 全体に IP と SGT のバインドの情報を伝播する、制御プロトコルです。SXP は、IP と SGT の バインドをネットワーク上の認証ポイントからアップストリームデバイスへ渡します。このプ ロセスにより、スイッチ、ルータ、ファイアウォールのセキュリティサービスは、アクセスデ バイスから学習したユーザーアイデンティティ情報を伝えることができます。

IP プレフィックスと SGT ベースの SXP フィルタリング機能を使用すると、IP と SGT のバイ ンドをエクスポートまたはインポートするときにフィルタリングできます。このフィルタリン グは、IP プレフィックス、SGT、またはその両方の組み合わせに基づいて実行できます。

- IPプレフィックスとセキュリティグループタグ(SGT)ベースのセキュリティ交換プロト コル(SXP)フィルタリングの制約事項 (1 ページ)
- IP プレフィックスと SGT ベースの SXP フィルタリングに関する情報 (2 ページ)
- IP プレフィックスと SGT ベースの SXP フィルタリングの設定方法 (3 ページ)
- IP プレフィックスと SGT ベースの SXP フィルタリングの設定例 (8 ページ)
- IP プレフィックスと SGT ベースの SXP フィルタリングの確認 (9 ページ)
- SXP フィルタリングの syslog メッセージ (11 ページ)
- IP プレフィックスと SGT ベースの SXP フィルタリングの機能履歴 (12 ページ)

# **IP** プレフィックスとセキュリティグループタグ(**SGT**) ベースのセキュリティ交換プロトコル(**SXP**)フィルタ リングの制約事項

• アクティブデバイスとスタンバイデバイス間のセキュリティ交換プロトコル(SXP)デー タベースでの、IPセキュリティグループタグ (SGT) バインドのステートフルな同期のハ イアベイラビリティのサポートはありません。

- 既存の接続に適用されたフィルタは、エクスポートまたはインポートされた後続のバイン ドでのみ有効になります。フィルタは、フィルタを適用する前にエクスポートまたはイン ポートされたバインドには適用されません。
- Virtual Route Forwarding(VRF)固有のフィルタリングはサポートされておらず、ピア IP に指定されたフィルタはデバイス上のすべての VRF に適用されます。
- フィルタルールの SGT 値は、単一の SGT 番号のリストになります。SGT の範囲はサポー トされていません。

# **IP** プレフィックスと **SGT** ベースの **SXP** フィルタリングに 関する情報

### 概要

IP プレフィックスと SGT ベースの SXP フィルタリング機能を使用すると、IP と SGT のバイ ンドをエクスポートまたはインポートするときにフィルタリングできます。このフィルタリン グは、IP プレフィックス、SGT、またはその両方の組み合わせに基づいて実行できます。

セキュリティグループタグ(SGT)交換プロトコル(SXP)は、CiscoTrustSecをサポートする 複数のプロトコルの1つです。SXPは、パケットのタグ付け機能がないネットワークデバイス 全体に IP と SGT のバインドの情報を伝播する、制御プロトコルです。SXP は、IP と SGT の バインドをネットワーク上の認証ポイントからアップストリームデバイスへ渡します。このプ ロセスにより、スイッチ、ルータ、ファイアウォールのセキュリティサービスは、アクセスデ バイスから学習したユーザーアイデンティティ情報を伝えることができます。

IP-to-SGT フィルタリングにより、システムは対象のバインドだけを選択的にインポートまた はエクスポートできます。SXP接続では、バインドのエクスポートまたはインポート中に発生 するフィルタリングに基づいて、スピーカーまたはリスナーのどちらかとして機能するデバイ スにフィルタを設定できます。

双方向 SXP 接続の場合、スピーカーまたはリスナーのフィルタが設定されているかどうかに 基づいて、どちらかの方向にフィルタが適用されます。ピアがスピーカーとリスナーの両方の フィルタグループの一部である場合、フィルタリングは両方向に適用されます。

フィルタは、ピアツーピアベースまたはグローバルに適用できます(すべての SXP 接続に適 用可能)。どちらの場合も、フィルタはスピーカーまたはリスナーに適用できます。

#### フィルタ ルール

デバイスに適用する必要があるフィルタは、一連のフィルタルールを使用して作成されます。 各フィルタルールは、特定の SGT 値や IP プレフィックス値を持つバインドに対して実行する アクションを指定します。各バインドは、フィルタルールで指定された値と照合されます。一 致が見つかった場合は、フィルタルールで指定された対応するアクションが適用されます。選 択したバインドに適用できるアクションは、許可アクションまたは拒否アクションです。IP-SGT

バインドのエクスポートまたはインポート中に、スピーカーまたはリスナーでフィルタが有効 になっている場合、バインドはフィルタルールに基づいてフィルタリングされます。

フィルタリストでバインドにルールが指定されていない場合は、フィルタリストに設定されて いるキャッチオールルールが実行されます。キャッチオールルールがない場合、対応するバイ ンドは暗黙的に拒否されます。

### **SXP** フィルタリングのタイプ

IP-SGT バインドは、次のいずれかの方法でフィルタリングされます。

- SGT ベースのフィルタリング:SGT 値に基づいて SXP 接続の IP-SGT バインドをフィルタ リングします。
- IP プレフィックスベースのフィルタリング:IP プレフィックス値に基づいて SXP 接続の IP-SGT バインドをフィルタリングします。
- SGT および IP プレフィックスベースのフィルタリング: SGT 値と IP プレフィックス値に 基づいて SXP 接続の IP-SGT バインドをフィルタリングします。

フィルタルールは、各 IP-SGT バインドに適用されます。

## **IP** プレフィックスと **SGT** ベースの **SXP** フィルタリングの 設定方法

このセクションでは、IP-prefix と SGT-cased の SXP フィルタリングの設定方法について説明し ます。

### **SXP** フィルタリストの設定

このステップでは、ルールセットを保持するフィルタリストを作成します。これらのルール は、許可されたバインドを検証し、拒否されたバインドをブロックすることによって、IP-SGT バインドをフィルタリングします。各ルールは、SGT、IP プレフィックス、または SGT と IP プレフィックスの両方の組み合わせに基づいて設定できます。

フィルタリストに特定の IP-SGT バインドと一致するルールがない場合、デフォルトまたは キャッチオールルールが定義されていない限り、バインドは暗黙的に拒否されます。

#### 手順

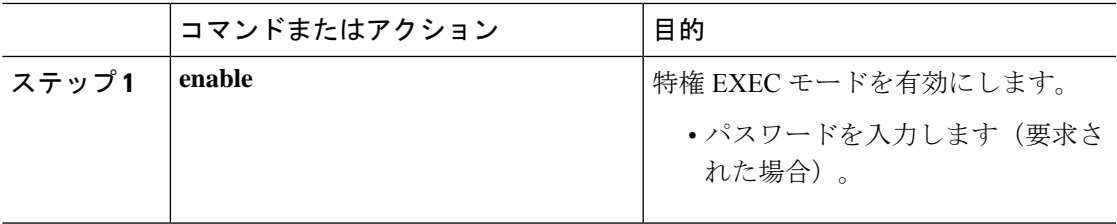

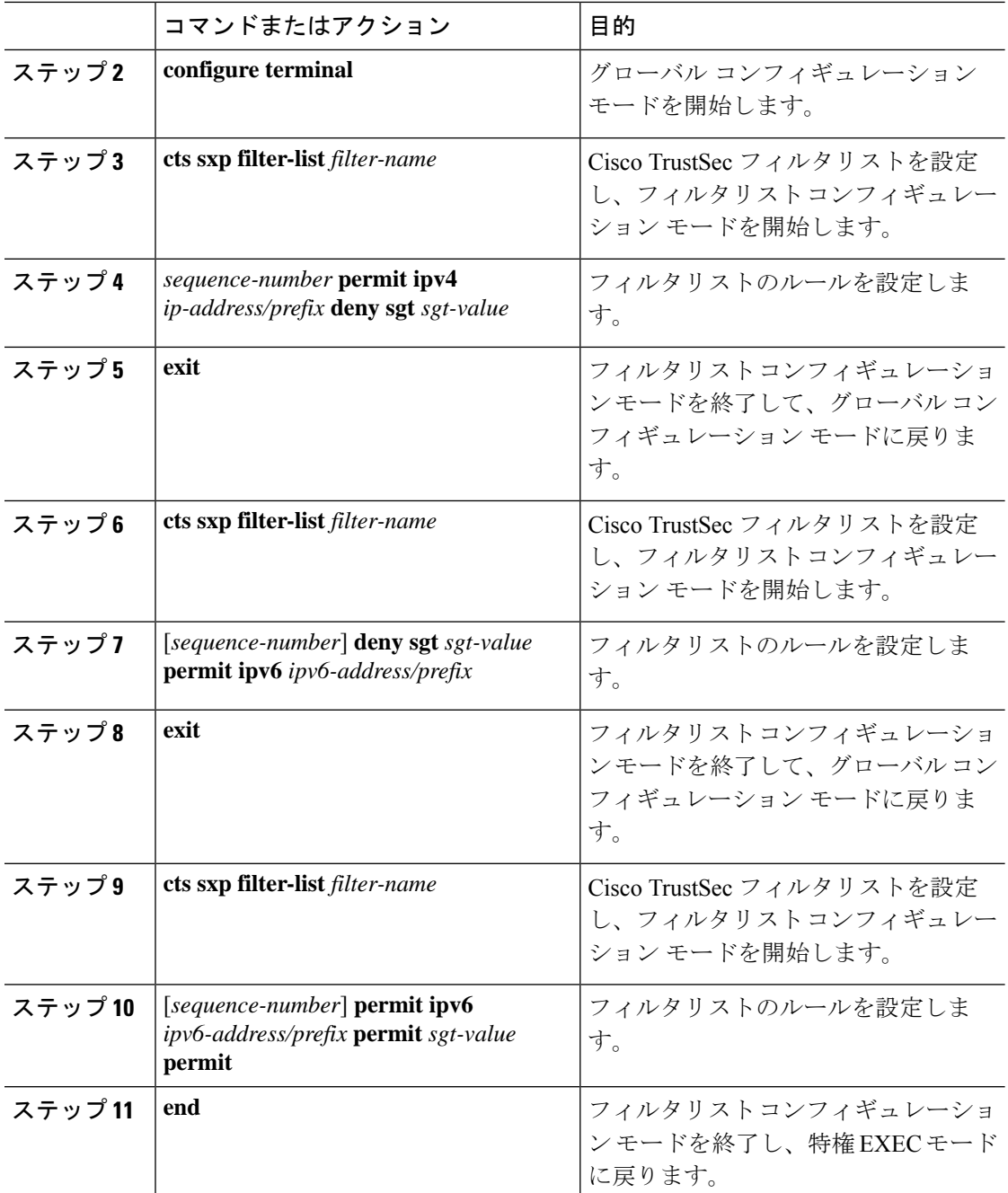

## **SXP** フィルタグループの設定

このステップでは、ピアセットを1つのグループにまとめ、そのグループにフィルタリストを 適用します。フィルタグループは、スピーカーグループまたはリスナーグループとして定義で きます。すべてのスピーカーまたはすべてのリスナーに同じフィルタリストを適用するには、 グローバルスピーカーのフィルタグループまたはグローバルリスナーのフィルタグループを作 成します。

手順

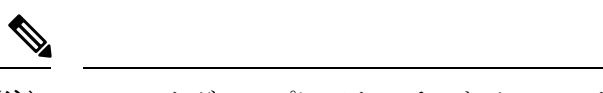

(注) フィルタグループにアタッチできるフィルタリストは 1 つだけです。

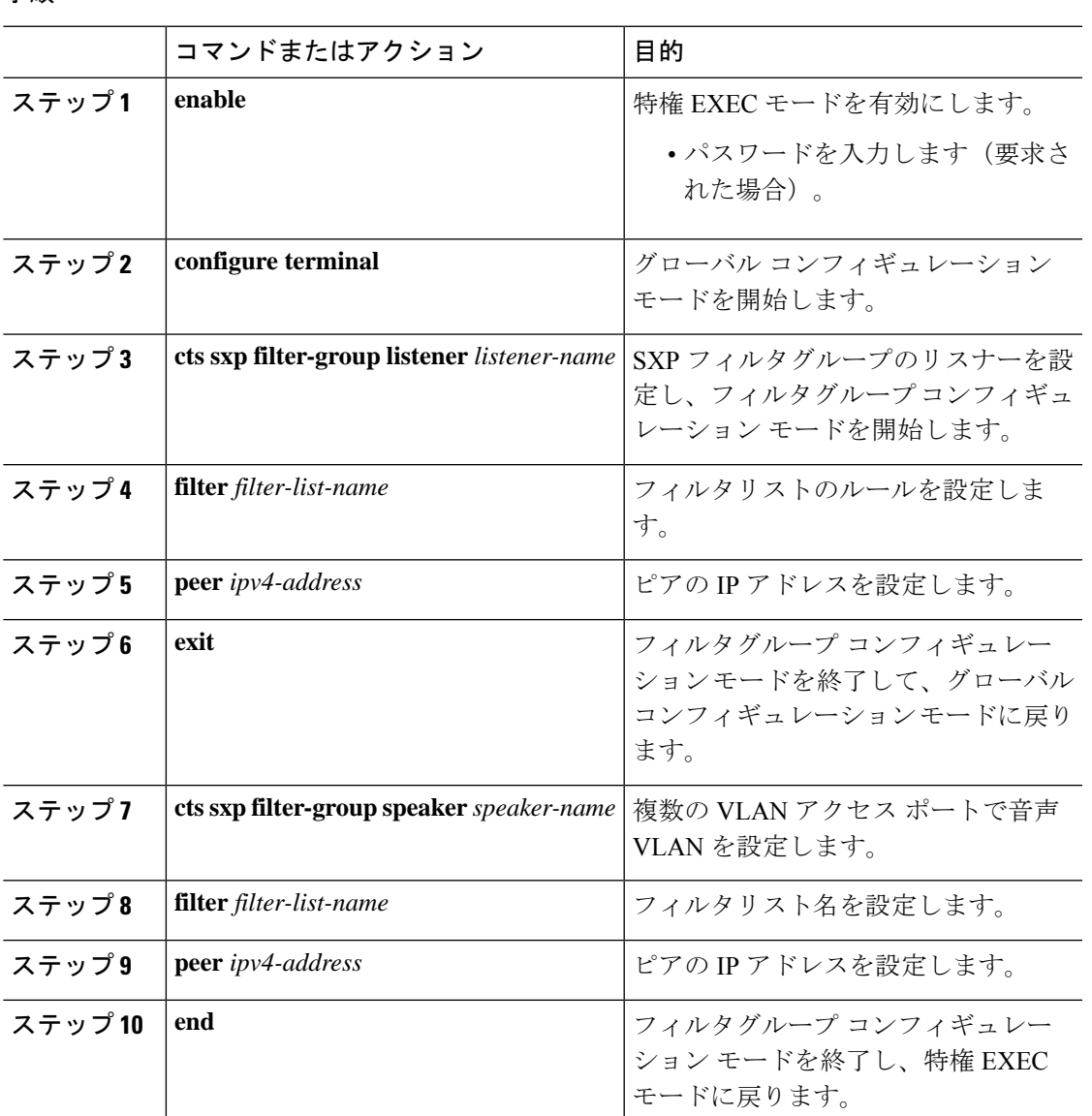

## グローバルリスナーまたはグローバルスピーカーのフィルタグループ の設定

グローバルリスナーとグローバルスピーカーのフィルタグループを設定すると、リスナーモー ドまたはスピーカーモードのすべての SXP 接続のボックス全体にフィルタが適用されます。

フィルタグループにフィルタリストを追加すると、ボックスに現在設定されているフィルタリ ストのセットがヘルプストリングとして表示されます。

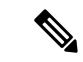

**peer**コマンドは、グローバルリスナーとグローバルスピーカーのフィルタグループでは使用で きません。 (注)

### 手順

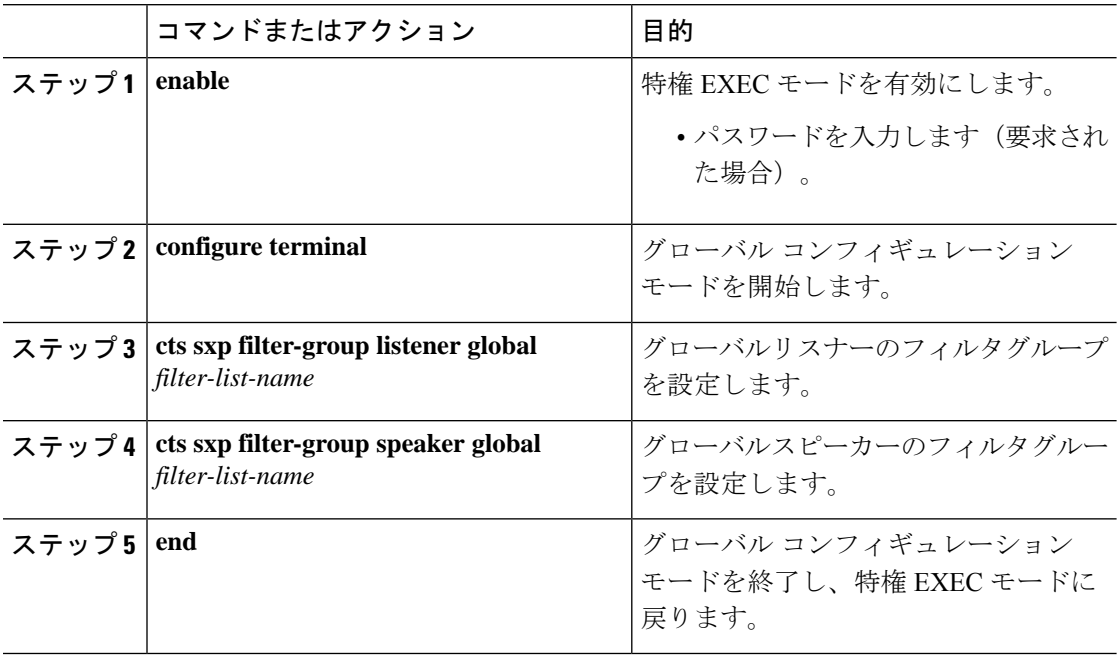

## **SXP** フィルタリングの有効化

SXPフィルタリストとフィルタグループを設定した後は、フィルタリングを有効にする必要が あります。

### 手順

![](_page_5_Picture_241.jpeg)

![](_page_6_Picture_265.jpeg)

### デフォルトルールまたはキャッチオールルールの設定

デフォルトまたはキャッチオールルールは、フィルタリスト内のどのルールとも一致しない IP-SGTバインドに適用されます。デフォルトルールが指定されていない場合、これらのIP-SGT バインドは拒否されます。

対応するフィルタリストのフィルタリスト コンフィギュレーション モードで、デフォルトま たはキャッチオールルールを定義します。

![](_page_6_Picture_266.jpeg)

### 手順

![](_page_7_Picture_327.jpeg)

## **IP** プレフィックスと **SGT** ベースの **SXP** フィルタリングの 設定例

このセクションでは、IP プレフィックスと SGT ベースの SXP フィルタリングの設定例を示し ます。

### 例:**SXP** フィルタリストの設定

```
Device> enable
Device# configure terminal
Device(config)# cts sxp filter-list filter1
Device(config-filter-list)# permit ipv4 10.1.1.0/24 deny sgt 3 4
Device(config-filter-list)# exit
Device(config)# cts sxp filter-list filter2
Device(config-filter-list)# permit sgt all
Device(config-filter-list)# exit
Device(config)# cts sxp filter-list filter3
Device(config-filter-list)# deny ipv6 2001:db8::1/64 permit sgt 67
Device(config-filter-list)# end
```
### 例:**SXP** フィルタグループの設定

```
Device> enable
Device# configure terminal
Device(config)# cts sxp filter-group listener group1
Device(config-filter-group)# filter filter1
Device(config-filter-group)# peer 172.16.0.1 192.168.0.1
Device(config-filter-group)# exit
Device(config)# cts sxp filter-group listener global group2
Device(config)# end
```
## 例:**SXP** フィルタリングの有効化

Device> **enable** Device# **configure terminal** Device(config)# **cts sxp filter-enable** Device(config)# **end**

### 例:デフォルトルールまたはキャッチオールルールの設定

次に、すべての IPv4 および IPv6 アドレスに対応するバインドを許可するデフォルト のプレフィックスルールを作成する例を示します。

```
Device(config)# cts sxp filter-list filter1
Device(config-filter-list)# permit ipv4 10.0.0.0/0
Device(config-filter-list)# deny ipv6 2001:db8::1/0
```
次に、すべての SGT に対応するバインドを許可するデフォルトの SGT ルールを作成 する例を示します。

```
Device(config)# cts sxp filter-list filter_1
Device(config-filter-list)# permit sgt all
```
# **IP** プレフィックスと **SGT** ベースの **SXP** フィルタリングの 確認

設定を確認するには、次のコマンドを使用します。

**debug ctssxpfilter events**コマンドは、フィルタリストおよびフィルタグループの作成、削除、 更新に関連するイベントをログに記録するために使用されます。このコマンドは、フィルタリ ングプロセスの一致アクションに関連するイベントをキャプチャするためにも使用されます。

Device# **debug cts sxp filter events**

次に、SXP スピーカーのフィルタグループを表示する **show cts sxp filter-group speaker** コマンドの出力例を示します。

```
Device# show cts sxp filter-group speaker group1
  Filter-group: group1
  Filter-name: filter1
   Peer-list: 172.16.0.1 192.168.0.1
```
次に、SXP スピーカーのリスナーグループを表示する **show cts sxp filter-group listener** コマンドの出力例を示します。

Device# **show cts sxp filter-group listener**

```
Global Listener Filter: Not configured
  Filter-group: group1
  Filter-name: filter1
  Peer-list: 172.16.0.1 192.168.0.1
  Filter-group: group2
  Filter-name: filter1
  Peer-list: 192.0.2.1, 198.51.100.1, 203.0.113.1
```
次に、SXP スピーカーのフィルタグループに関する詳細情報を表示する **show cts sxp filter-group speaker detailed** コマンドの出力例を示します。

Device# **show cts sxp filter-group speaker group1 detailed**

```
Filter-group: group1
Filter-name: filter1
Filter-rules:
  10 deny sgt 30
   20 deny prefix 10.1.0.0/16
   30 permit sgt 60-100
Peer-list: 172.16.0.1 192.168.0.1
```
次に、設定されたすべてのフィルタグループに関する情報を表示する **show cts sxp filter-group** コマンドの出力例を示します。

```
Device# show cts sxp filter-group
```

```
Global Listener Filter: Not configured
Global Speaker Filter: Not configured
Listener Group:
  Filter-group: group1
   Filter-name: filter1
   Peer-list: 172.16.0.1 192.168.0.1
   Filter-group: group2
   Filter-name: filter1
   Peer-list: 192.0.2.1, 198.51.100.1, 203.0.113.1
Speaker Group:
   Filter-group: group3
   Filter-name: filter1
   Peer-list: 172.16.0.1 192.168.0.13
   Filter-group: group2
   Filter-name: filter1
   Peer-list: 192.0.2.1, 198.51.100.1, 203.0.113.1
```
次に、設定されたすべての SXP フィルタグループに関する詳細情報を表示する **show sxp filter-group detailed** コマンドの出力例を示します。

```
Device# show cts sxp filter-group detailed
```

```
Global Listener Filter: Configured
   Filter-name: global1
   Filter-rules:
      10 deny 192.168.0.13/32
      20 deny sgt 100-200
Global Speaker Filter: Configured
   Filter-name: global2
   Filter-rules:
      10 deny 192.168.0.13/32
      20 deny sgt 100-200
Listener Group:
   Filter-group: group1
   Filter-name: filter1
   Filter-rules:
```

```
10 deny sgt 30
      20 deny prefix 172.16.0.0/16
     30 permit sgt 60-100
   Peer-list: 172.16.0.1, 192.168.0.13
  Filter-group: group2
   Filter-name: filter1
  Filter-rules:
     10 deny sgt 30
     20 deny prefix 172.16.0.0/16
     30 permit sgt 60-100
   Peer-list: 192.0.2.1, 198.51.100.1, 203.0.113.1
Speaker Group
  Filter-group: group3
  Filter-name: filter1
  Filter-rules:
     10 deny sgt 30
     20 deny prefix 172.16.0.0/16
     30 permit sgt 60-100
  Peer-list: 10.10.10.1, 172.16.0.1, 192.168.0.13
  Filter-group: group2
  Filter-name: filter1
  Filter-rules:
      10 deny sgt 30
      20 deny prefix 172.16.0.0/16
      30 permit sgt 60-100
   Peer-list: 192.0.2.1, 198.51.100.1, 203.0.113.1
```
## **SXP** フィルタリングの **syslog** メッセージ

SXPフィルタリングのsyslogメッセージは、フィルタリングに関連するさまざまなイベントを 示すために生成されます。

#### フィルタルールの **syslog** メッセージ

単一のフィルタに設定できるルールの最大数は 128 です。単一のフィルタに設定されている フィルタルールの数が制限の 20% 増加するたびに、次のメッセージが生成されます。

CTS SXP filter rules exceed %[ ] threshold. Reached count of [count] out of [max] in filter [filter-name].

単一のフィルタに設定されているルールの数が、フィルタリストに許可されているルールの最 大数の 95% に達すると、次のメッセージが生成されます。

CTS SXP filter rules exceed [ ] threshold. Reached count of [count] out of [max] in filter [filter-name].

次のメッセージは、単一のフィルタで設定されたルールの数が許可されたルールの最大数に達 し、それ以上ルールを追加できない場合に生成されます。

Reached maximum filter rules. Could not add new rule in filter [filter-name]

#### フィルタリストの **syslog** メッセージ

設定できるフィルタリストの最大数は256です。設定されているフィルタリストの数がこの制 限の 20% 増加するたびに、次のメッセージが生成されます。

CTS SXP filter rules exceed %[ ] threshold. Reached count of [count] out of [max] in filter [filter-name].

設定されているフィルタリストの数が、許可されたフィルタリストの最大数の 95% に達する と、次のメッセージが生成されます。

CTS SXP filter rules exceed %[ ] threshold. Reached count of [count] out of [max]

次のメッセージは、設定されているフィルタリストの数が許可されたフィルタリストの最大数 に達し、それ以上フィルタリストを追加できない場合に生成されます。

Reached maximum filter count. Could not add new filter

# **IP** プレフィックスと **SGT** ベースの **SXP** フィルタリングの 機能履歴

次の表に、このモジュールで説明する機能のリリースおよび関連情報を示します。

これらの機能は、特に明記されていない限り、導入されたリリース以降のすべてのリリースで 使用できます。

![](_page_11_Picture_295.jpeg)

CiscoFeature Navigatorを使用すると、プラットフォームおよびソフトウェアイメージのサポー ト情報を検索できます。Cisco Feature Navigator には、<http://www.cisco.com/go/cfn> [英語] からア クセスします。

翻訳について

このドキュメントは、米国シスコ発行ドキュメントの参考和訳です。リンク情報につきましては 、日本語版掲載時点で、英語版にアップデートがあり、リンク先のページが移動/変更されている 場合がありますことをご了承ください。あくまでも参考和訳となりますので、正式な内容につい ては米国サイトのドキュメントを参照ください。